# **BAB III**

# **ANALISIS DAN PERANCANGAN SISTEM**

#### **3.1. Analisis Sistem**

 Analisis sistem adalah tahapan di mana sistem yang berjalan digantikan oleh sistem yang baru. Pada tahapan ini dideskripsikan sistem yang sedang berjalan bagaimana permasalahan dalam meningkatkan dan memperbaiki sistem yang sedang berjalan saat ini menjadi sistem yang baru. Analisis bertujuan untuk memahami kebutuhan dan persyaratan dari sistem baru.

## **3.1.1 Analisis Proses Bisnis**

Setelah melakukan penelitian dan mengamati kegiatan pada toko Jeram Group, bahwa sistem yang berjalan selama ini dilakukan secara sederhana yaitu datang ke toko, melihat barang yang dipajang. Apabila ada hal yang ingin ditanya, pembeli memanggil karyawan. Jika sudah yakin dalam memilih barang, pembeli datang ke kasir dan membayar barang yang akan dibeli. Penjual melakukan penyebaran informasi produk kepada pelanggannya, hanya melalui facebook, dan BBM *(BlackBerry Messenger).* Proses transaksi jual beli di media facebook yaitu dengan cara meng-*upload* foto atau gambar pada akun toko Jeram. Pada saat di*upload*, pelanggan akan melakukan tanya jawab pada *chat* pribadi untuk bertanya detail barang. Jika terjadi kesepakatan, maka toko Jeram akan memberi nomor rekening untuk tranfer pembayaran oleh pelanggan. Apabila pelanggan sudah melakukan transaksi, admin toko Jeram akan meminta bukti pembayaran dan akan memproses pesanan lebih lanjut. Proses jual beli pada BBM *(BlackBerry Messenger)* juga hampir sama, yaitu penjual atau admin toko Jeram memasang gambar pada profil dan pembeli yang berminat untuk membeli barang tersebut akan bertanya pada *chat* pribadi dan jika sudah terjadi kesepakatan akan melakukan transaksi pembayaran. Proses promosi toko Jeram Group yakni informasi biasanya diberikan melalui spanduk, baliho atau media informasi lainnya. Kekurangan yang ada pada sistem yang sedang berjalan tersebut, perlu adanya suatu sistem yang mampu memberikan informasi kepada masyarakat, sistem yang dikembangkan ini tidak terlepas dari kebutuhan informasi yang diperlukan. Gambar 3.1 menjelaskan analisis sistem yang sedang berjalan saat ini. Kekurangan dan kelebihan dari sistem saat ini :

- 1. Kekurangannya
	- a. Kurang efektif dalam melakukan penjualan karena pelanggan harus chat terlebih dahulu kepada admin toko Jeram mengenai stok, harga, merk dan informasi lain. Pelanggan tidak mengetahui keseluruhan detail informasi produk secara otomatis seperti pada *website e-commerce.*
	- b. Sering terjadinya keterlambatan dalam pemberian informasi stok dan harga barang sehingga membuat proses jual beli menjadi kurang efektif.
- 2. Kelebihan
	- a. Pelanggan banyak yang menggunakan *Facebook*, dan BBM*(BlackBerry Messenger)* sehingga sangat mudah untuk memasarkan produk.
	- b. Biaya operasional yang dikeluarkan lebih murah

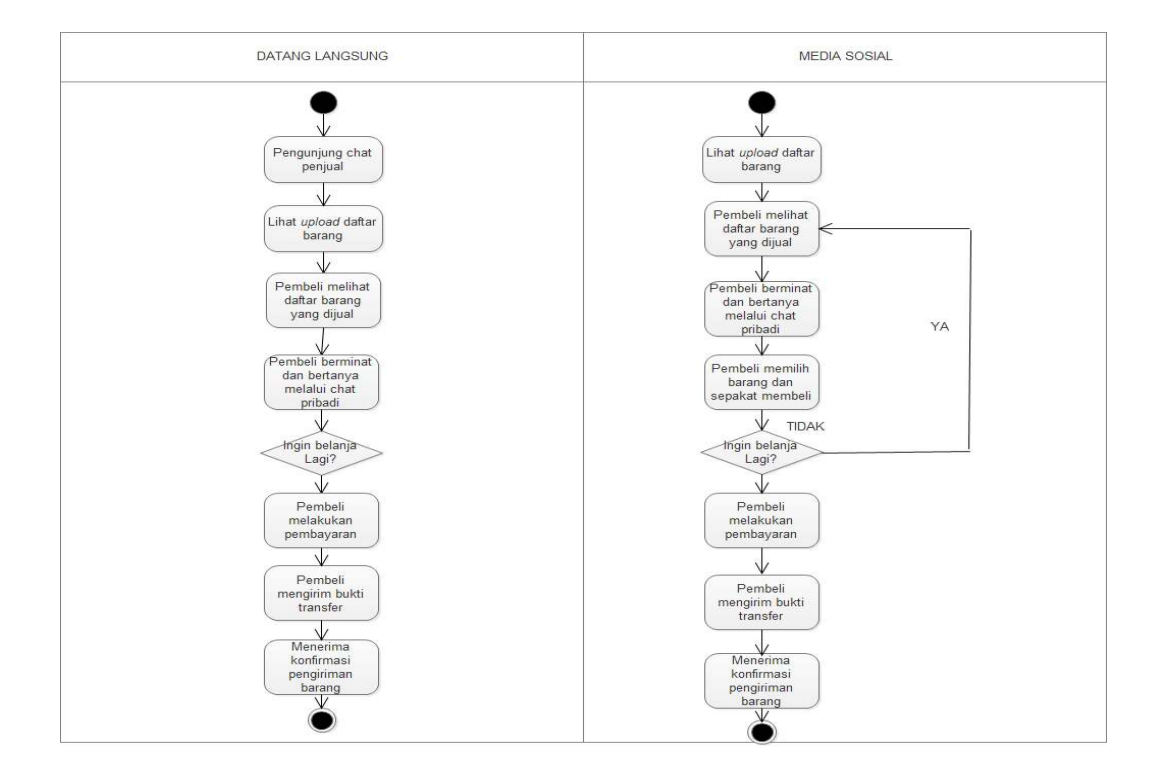

Gambar 3.1 Analisis Sistem Yang Sedang Berjalan Saat Ini.

## **3.1.2. Analisis Sistem Yang Baru**

*Website* memudahkan para pengunjung untuk mengetahui berbagai macam informasi stok dan harga barang yang terdapat pada toko Jeram Group, serta memudahkan pembeli dalam melakukan transaksi pembelian secara cepat dan efisien.

Pengunjung dapat mengakses *website* kapan saja dan dimana saja menggunakan laptop atau komputer yang telah terkoneksi dengan *internet*. *Website* tersebut berisi tentang informasi daftar harga, stok ketersediaan produk, transaksi pembelian, selain itu dadalam *website* yang dibuat pengunjung dapat melihat informasi daftar produk, stok produk, melihat tampilan toko Jeram Group, *login*, dan *member* dapat memesan produk pada toko Jeram Group. Pada Gambar 3.2 menjelaskan tentang analisis sistem yang baru untuk menambahkan kategori, data barang, dan member. Gambar 3.3 menjelaskan analisis sistem yang baru mengenai transaksi.

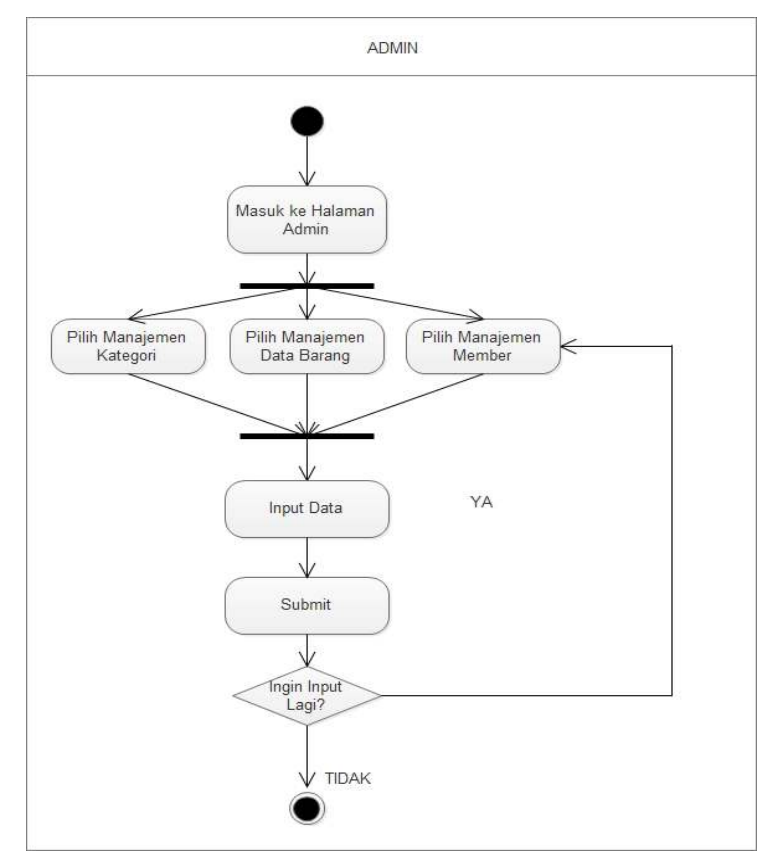

Gambar 3.2 Analisis Sistem yang Baru Mengenai Kategori, Data Barang, dan Member.

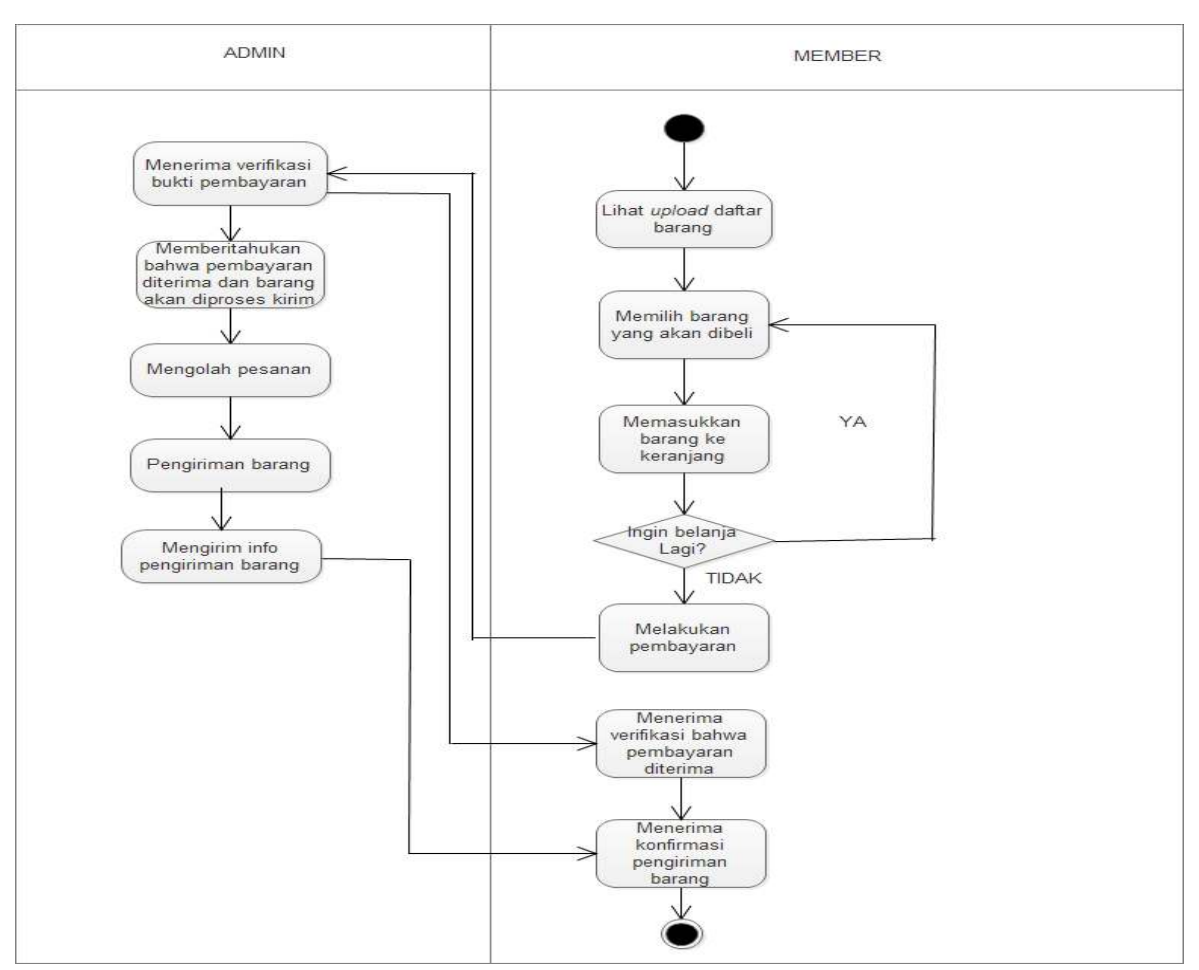

Gambar 3.3 Analisis Sistem yang Baru Mengenai Transaksi

## **3.2. Perancangan Sistem**

Perancangan sistem adalah tahapan mengidentifikasi kebutuhan fungsional dalam mempersiapkan rancang bangun implementasi *website* yang bertujuan untuk merancang dan mendesain sistem dalam memenuhi kebutuhan pemakai sistem.

## **3.2.1** *Use Case* **Diagram**

 *Use Case* dalam aplikasi yang akan dibuat untuk mendeskripsikan menu atau informasi dari sistem yang nantinya dapat diakses oleh *user*. *User* atau *actor* ada tiga yaitu *admin*, *visitor,* dan *member.* Pada Gambar 3.4 menjelaskan *use case diagram* 

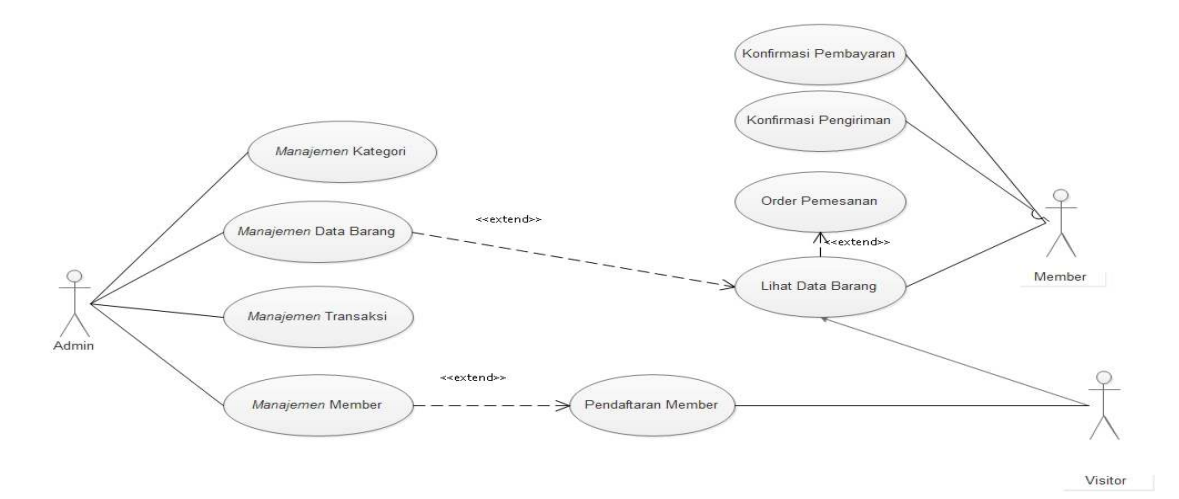

Gambar 3.4 *Use Case Diagram*

 Admin melakukan *manajemen kategori. Manajemen* data barang*, manajemen* transaksi, dan *manajemen* member. *Visitor* dapat melakukan pendaftaran member, dan lihat data barang. Member dapat melakukan lihat data barang, *order* pemesanan, konfirmasi pengiriman dan konfirmasi pembayaran.

## **3.2.1.1** *Use Case Manajemen Realization* **Data Barang**

 *Use case realization manajemen* data barang menggambarkan hubungan admin dengan manajemen data barang. Admin harus melakukan *login* terlebih dahulu agar bisa melakukan manajemen data barang. Manajemen data barang yang dapat dilakukan admin antara lain lihat data barang, hapus data barang, *edit* data barang dan tambah data barang. *Use case* manajemen data barang dapat dilihat pada Gambar 3.5.

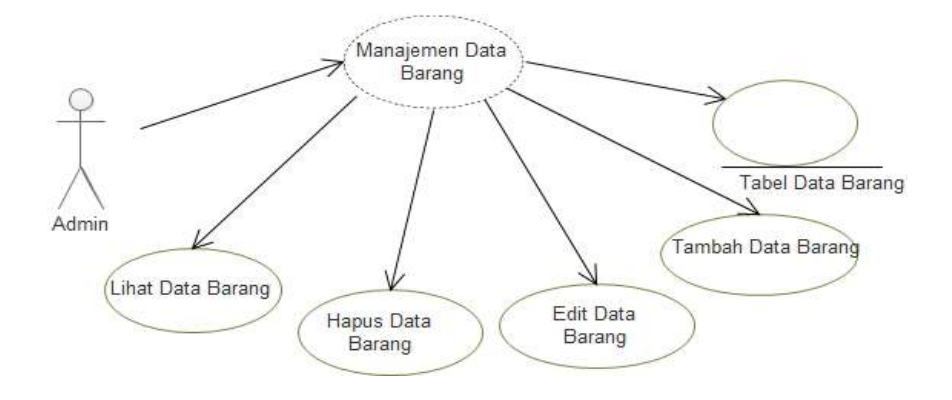

Gambar 3.5 *Use Case Realization Manajemen* Data Barang

#### **3.2.1.2** *Use Case Realization Manajemen* **Transaksi**

 *Use case realization* manajemen transaksi menggambarkan hubungan admin dengan manajemen transaksi. Admin harus melakukan *login* terlebih dahulu agar bisa melakukan manajemen transaksi. Manajemen transaksi yang dapat dilakukan admin antara lain lihat transaksi, *verifikasi* pembayaran, verifikasi pengiriman, hapus transaksi dan *edit* transaksi. Verifikasi pembayaran adalah transaksi yang sudah dilakukan oleh pembeli, dan akan diproses ke tahap lebih lanjut. Verifikasi pengiriman adalah transaksi yang sudah diverifikasi oleh admin kemudian dapat menginput resi pengiriman, dan barang masuk pada proses pengiriman. *Use case* manajemen transaksi dapat dilihat pada gambar 3.6.

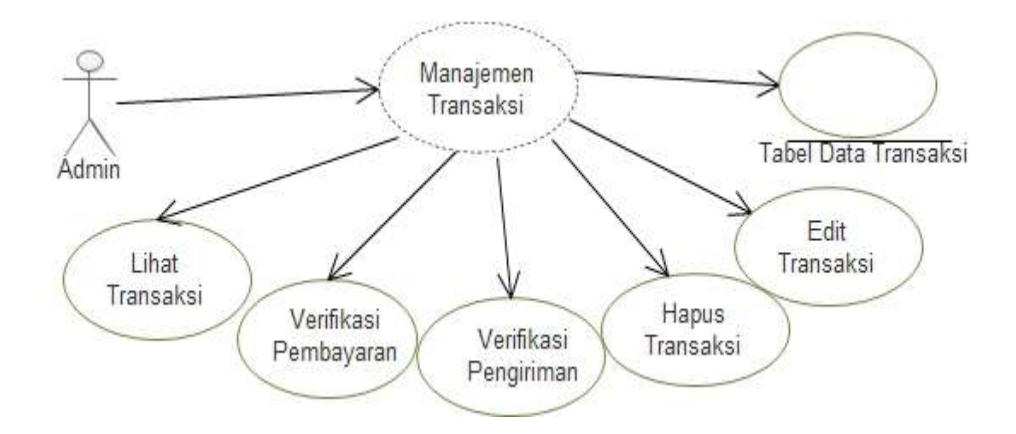

Gambar 3.6 *Use Case Realization Manajemen* Transaksi.

### **3.2.1.3** *Use Case Realization Manajemen Member*

*Use case realization manajemen member* menggambarkan hubungan admin dengan manajemen *member*. Admin harus melakukan *login* terlebih dahulu agar bisa melakukan manajemen *member*. Manajemen *member* yang dapat dilakukan admin antara lain hapus *member*, *edit member*, tambah *member*, dan lihat *member*. *Use case* manajemen *member* dapat dilihat pada Gambar 3.7.

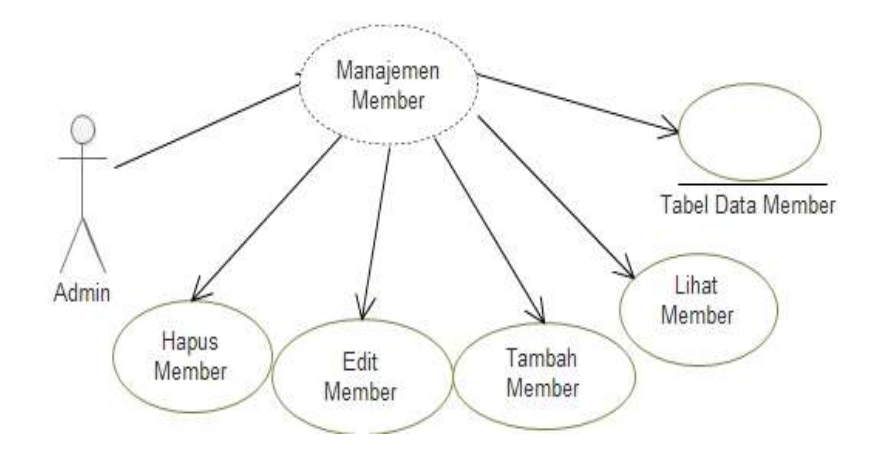

Gambar 3.7 *Use Case Realization Manajemen Member* 

## **3.2.2** *Class Diagram*

 *Class Diagram* adalah diagram yang memperlihatkan atau menampilkan struktur dari sebuah sistem. Sistem tersebut akan menampilkan sistem kelas, atribut dan hubungan antar kelas. *Class* atau kelas adalah deskripsi kelompok obyek-obyek dengan *property,* perilaku (operasi) dan relasi yang sama. Sehingga dengan adanya *class diagram* dapat memberikan pandangan yang lebih jelas pada sebuah sistem. Pada Gambar 3.8 menjelaskan tentang *class diagram.* 

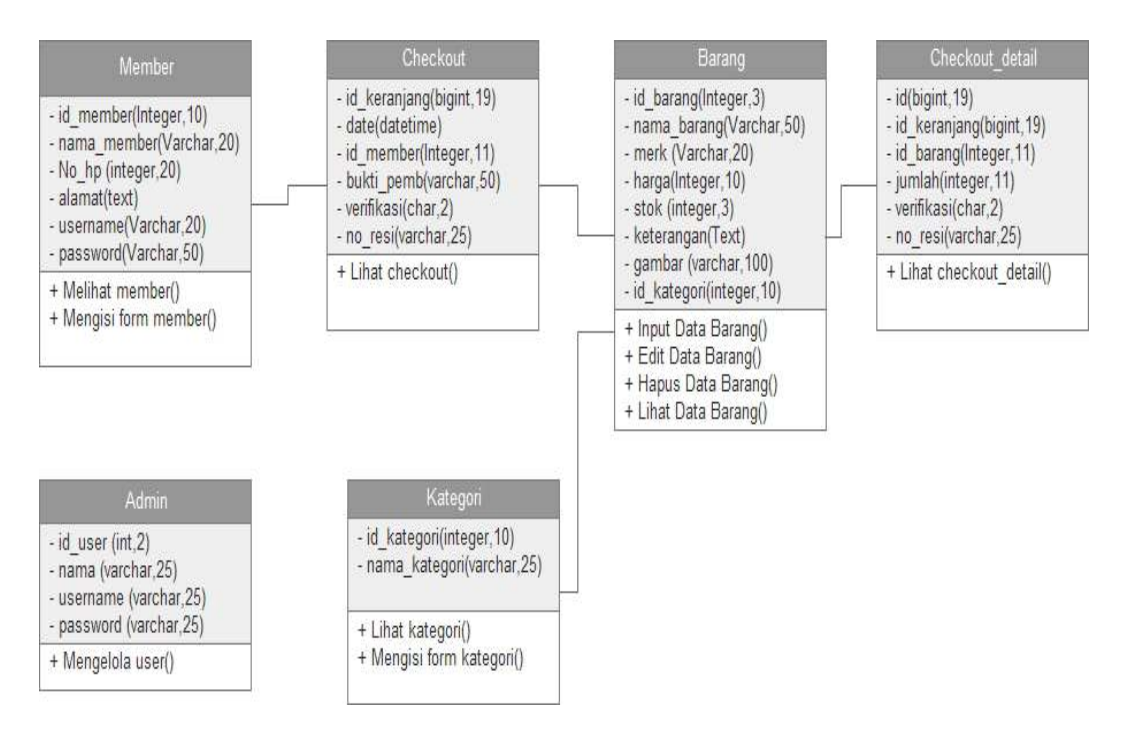

Gambar 3.8 *Class Diagram* 

 Untuk memudahkan pandangan tentang *class* diagram di atas, kelompok objek-objek dalam sistem dikelompokkan dalam kelas yang saling berelasi seperti terlihat dalam gambar di atas. Kelas *admin* adalah bagian dari kelas *user*, selain itu juga terdapat kelas barang, checkout, checkout detail, dan *member* yang terelasi dengan *admin*.

## **3.2.3** *Activity Diagram*

*Activity* diagram yang menggambarkan rangkaian aliran dari aktivitas, digunakan untuk mendeskripsikan aktifitas yang dibentuk dalam suatu operasi sehingga dapat juga digunakan untuk aktifitas lainnya seperti *Use Case* atau interaksi.

## **3.2.3.1** *Activity Diagram Manajemen* **Data Barang**

 *Activity Diagram Manajemen* Data Barang dimulai dengan admin harus membuka halaman utama *website*. Admin harus melakukan *login* terlebih dahulu untuk bisa masuk ke dalam halaman utama manajemen data barang. Proses *login* berhasil, maka akan diteruskan ke halaman utama manajemen admin, apabila *login* gagal maka akan kembali ke halaman utama *website.* Halaman utama manajemen data barang, admin dapat melakukan tambah data barang, *edit* data barang*,* hapus data barang, dan lihat data barang. Aktifitas tambah data barang, *edit* data barang dan hapus data barang harus melalui proses *submit.* Admin diberikan 2 pilihan, pertama jika proses selesai bisa langsung *log out* sedangkan kedua jika proses selesai bisa kembali ke halaman utama manajemen data barang. Gambar 3.9 menjelaskan tentang *Activity Diagram Manajemen Data Barang*.

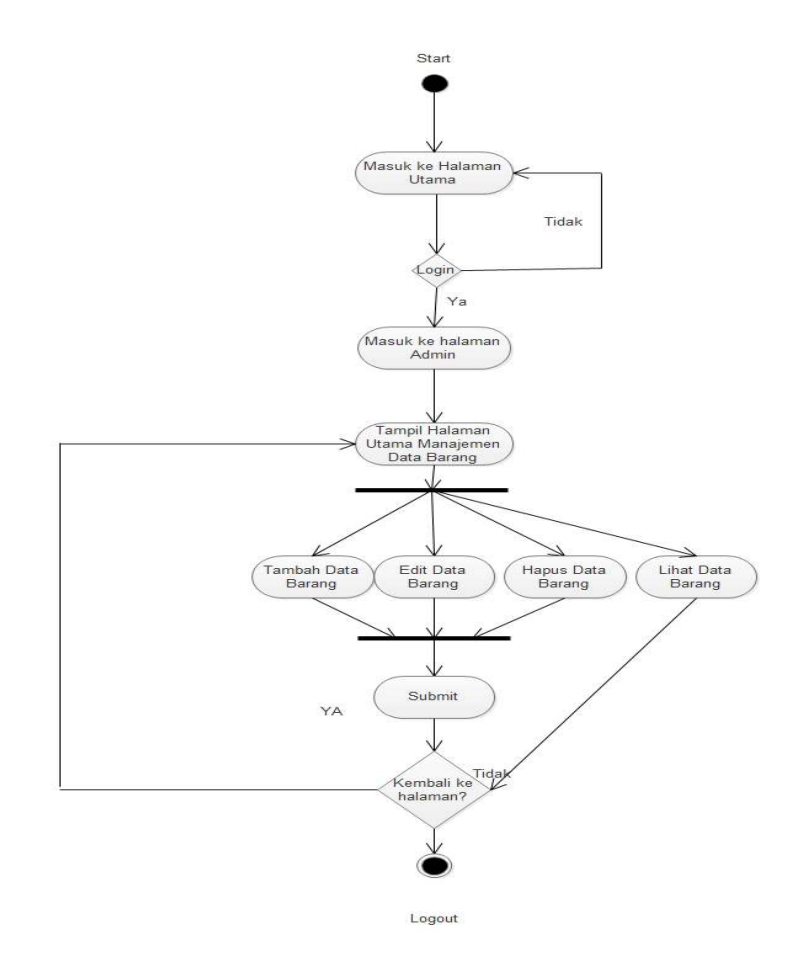

Gambar 3.9 *Activity Diagram Manajemen* Data Barang.

## **3.2.3.2** *Activity Diagram Manajemen* **Transaksi**

 *Activity Diagram Manajemen* Transaksi dimulai dengan admin harus membuka halaman utama *website*. Admin harus melakukan *login* terlebih dahulu untuk bisa masuk ke dalam halaman utama manajemen transaksi. Proses *login* berhasil, maka akan diteruskan ke halaman utama manajemen admin, apabila *login* gagal maka akan kembali ke halaman utama *website.* Halaman utama manajemen transaksi, admin dapat melakukan tambah tambah transaksi, lihat transaksi*,* hapus transaksi, dan *edit* transaksi. Aktifitas tambah transaksi, *edit* transaksi dan hapus transaksi harus melalui proses *submit.* Admin diberikan 2 pilihan, pertama jika proses selesai bisa langsung *log out* sedangkan kedua jika proses selesai bisa kembali ke halaman utama manajemen transaksi. Gambar 3.10 menjelaskan tentang *Activity Diagram* Manajemen Transaksi.

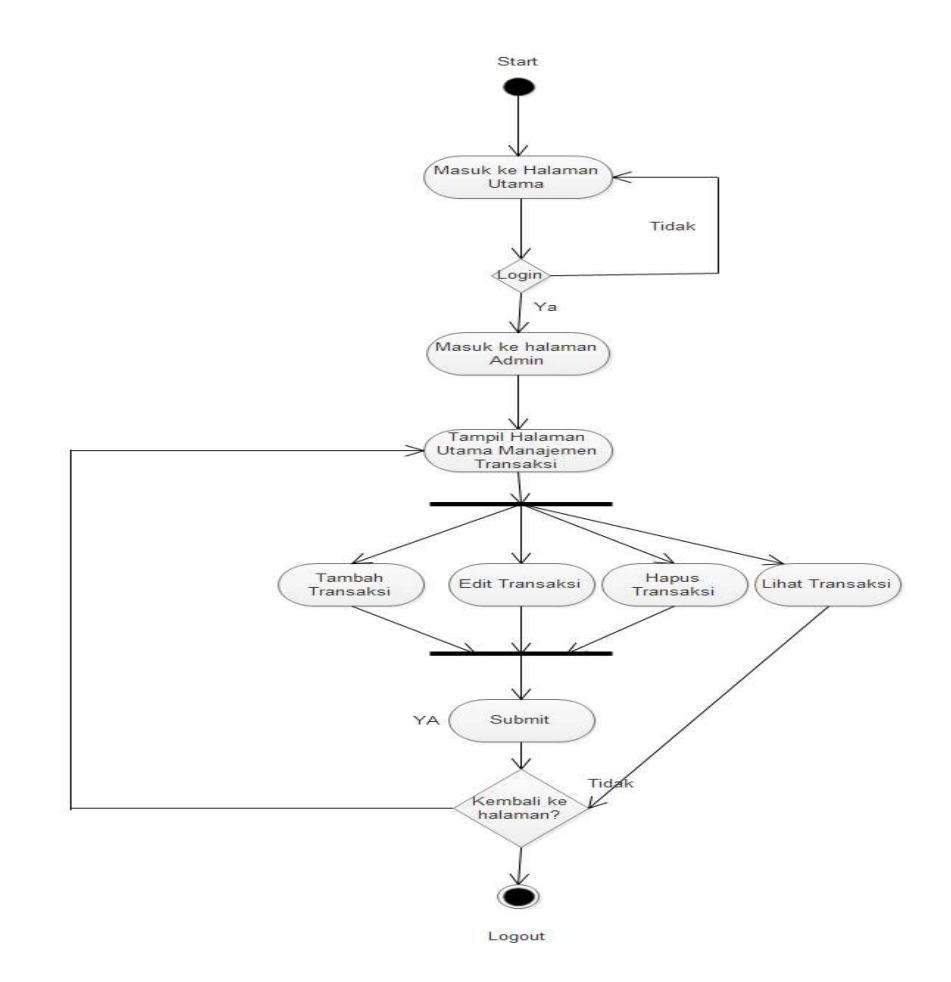

Gambar 3.10 *Activity Diagram Maintenance* Transaksi **3.2.3.3** *Activity Diagram* **Manajemen Daftar** *Member*

 *Activity Diagram Manajemen* Daftar *Member* dimulai dengan admin harus membuka halaman utama *website*. Admin harus melakukan *login* terlebih dahulu untuk bisa masuk ke dalam halaman utama manajemen pendaftaran *member*. Proses *login* berhasil, maka akan diteruskan ke halaman utama manajemen admin, apabila *login* gagal maka akan kembali ke halaman utama *website.* Halaman utama manajemen daftar *member,* admin dapat melakukan tambah daftar *member*, *edit* daftar *member,* dan hapus daftar *member*. Aktifitas tambah daftar *member*, *edit* daftar *member* dan hapus daftar *member* harus melalui proses *submit.* Admin diberikan 2 pilihan, pertama jika proses selesai bisa langsung *log out* sedangkan kedua jika proses selesai bisa kembali ke halaman utama manajemen daftar *member*. Gambar 3.11 menjelaskan tentang *Activity Diagram Manajemen* Daftar *Member.*

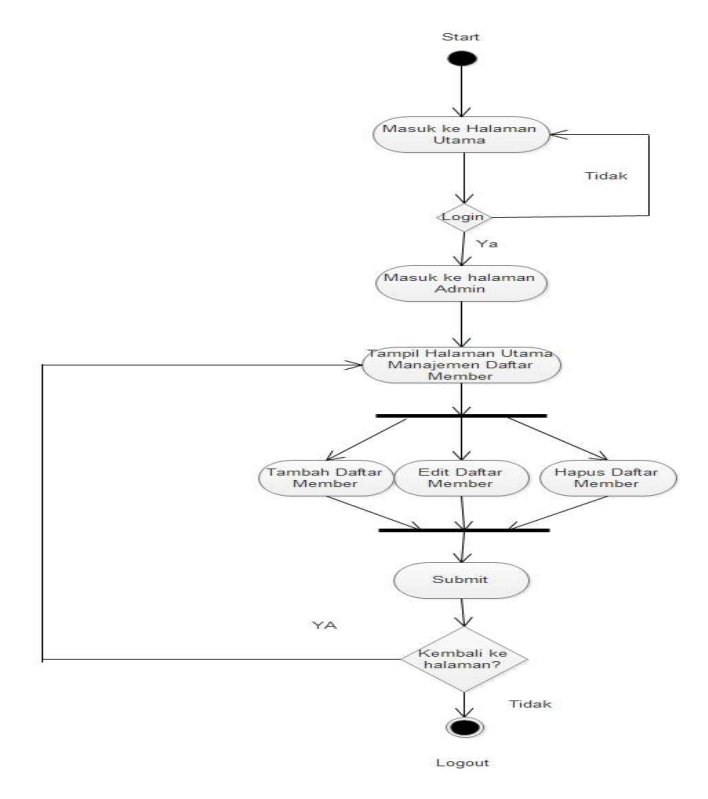

Gambar 3.11 *Activity Diagram Daftar Member*.

# *3.2.4 Deployment Diagram*

 *Diagram deployment* atau *deployment diagram* menunjukkan konfigurasi komponen dalam proses eksekusi aplikasi diagram *deployment* juga dapat digunakan untuk sistem tambahan (*embedded system*) yang menggambarkan rancangan *device*, *node* dan *hardware,* sistem *client/server. Deployment diagram*  pada toko Jeram Group berbasis *website* dapat dilihat pada Gambar 3.12.

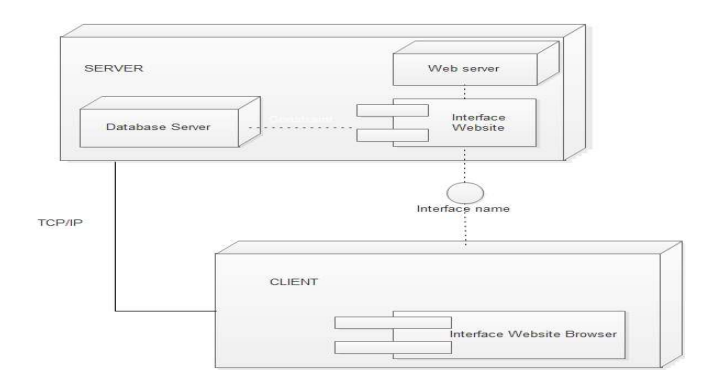

Gambar 3.12 *Deployment Diagram*

## **3.3 Desain** *Layout* **Pada** *Website*

# **3.3.1 Tampilan** *Login*

Desain *Form Login* adalah form untuk *login* yang hanya bisa diakses oleh *admin* untuk mengelola data dalam *website*. Pada *login admin* menginputkan *username* dan *password* pilih *button login* untuk masuk ke dalam *website* dan mengelola data mengenai *website*. *Form login* dapat dilihat pada Gambar 3.13.

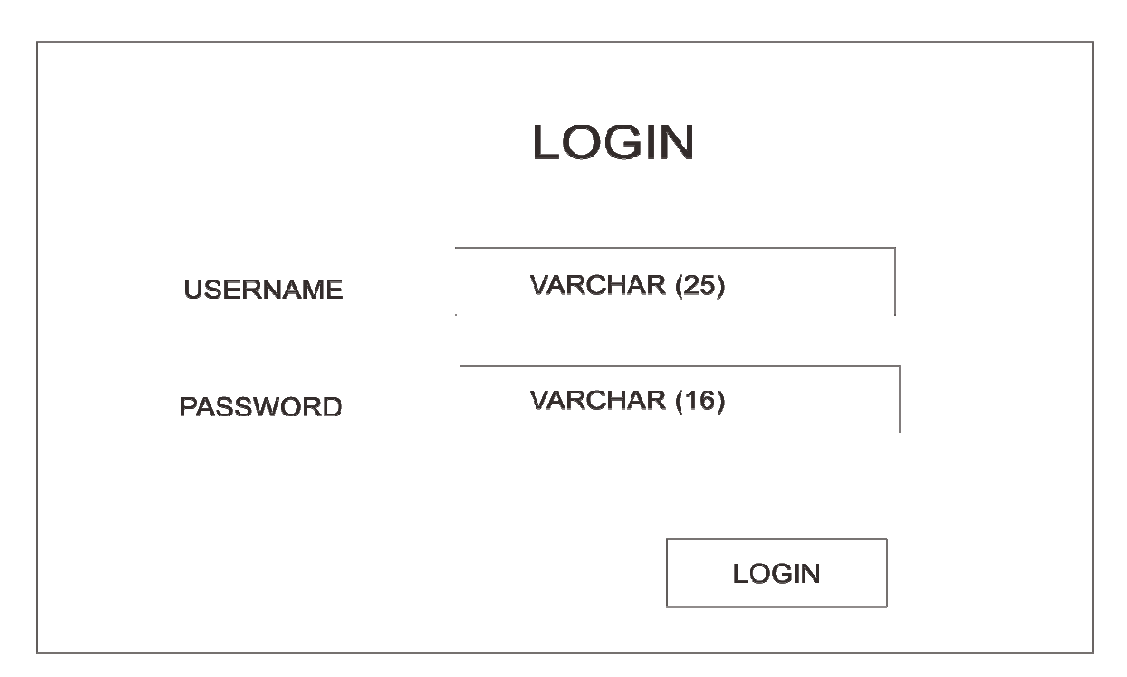

Gambar 3.13 *Form Login*

## **3.3.2 Tampilan Admin**

Halaman admin terdapat 4 (empat) pilihan menu dalam *website* toko Jeram di antaranya menu *manajemen* daftar barang untuk mengolah data barang di *web* Jeram, *manajemen* kategori untuk menambah kategori daftar barang pada toko Jeram, dan *manajemen member* untuk mengatur anggota atau pelanggan toko Jeram*,* Halaman admin *website* toko Jeram dapat dilihat pada Gambar 3.14

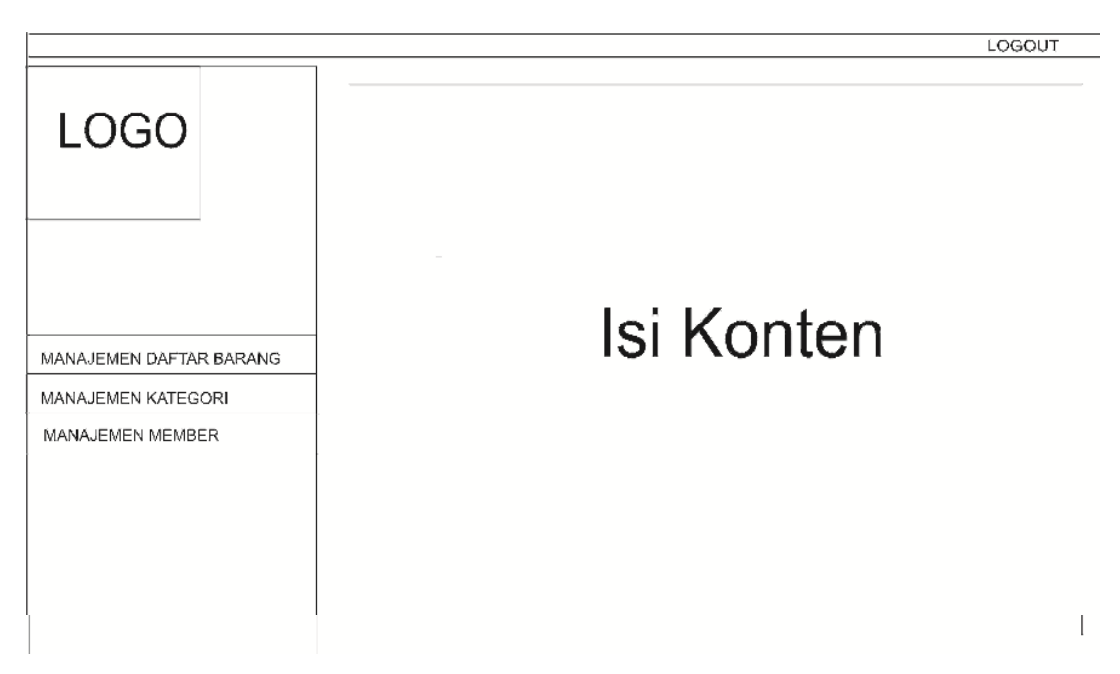

Gambar 3.14 Tampilan Halaman Utama Admin

# **3.3.2.1** *Desain Layout* **Manajemen Daftar Barang**

*Desain Layout* Manajemen Daftar Barang adalah desain yang berisikan data barang-barang yang dijual pada toko Jeram. Halaman manajemen daftar barang pada *website* toko Jeram dapat dilihat pada Gambar 3.15

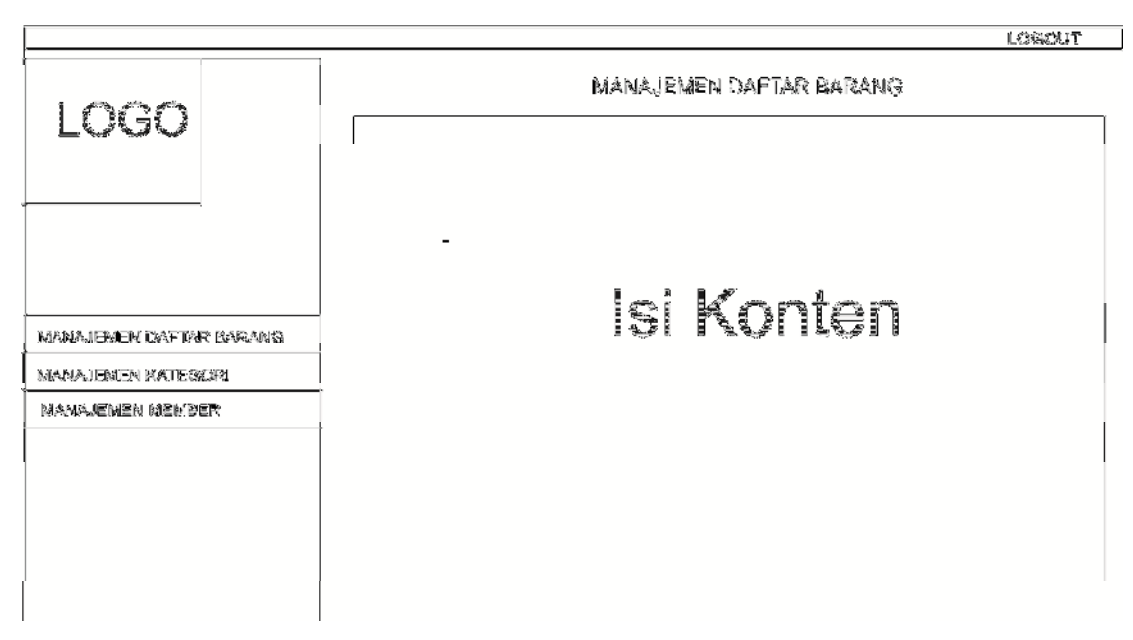

Gambar 3.15 Tampilan Halaman Manajemen Daftar Barang.

## **3.3.2.2** *Desain Layout* **Manajemen Kategori**

*Desain Layout* Manajemen Kategori adalah tabel yang berisi kategori barang pada *admin* yang akan di *input* ke halaman *member*. Halaman manajemen kategori pada *website* toko Jeram dapat dilihat pada Gambar 3.16.

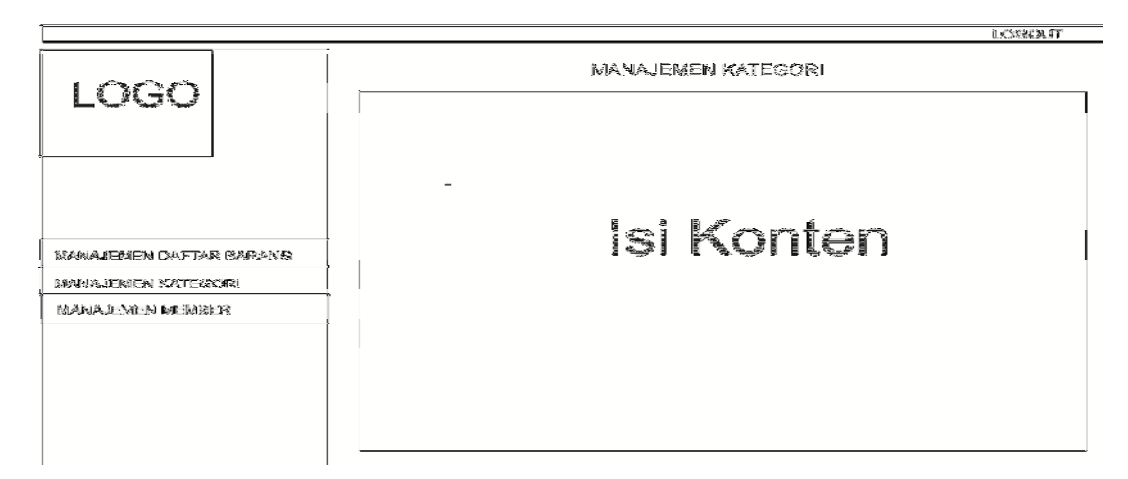

Gambar 3.16 Tampilan Halaman Manajemen Kategori.

## **3.3.2.3** *Desain Layout* **Manajemen** *Member*

*Desain Layout* Manajemen *Member* adalah tabel yang berisi data-data *member* yang telah mendaftar pada *website* toko Jeram. Halaman manajemen *member* pada *website* toko Jeram dapat dilihat pada Gambar 3.17.

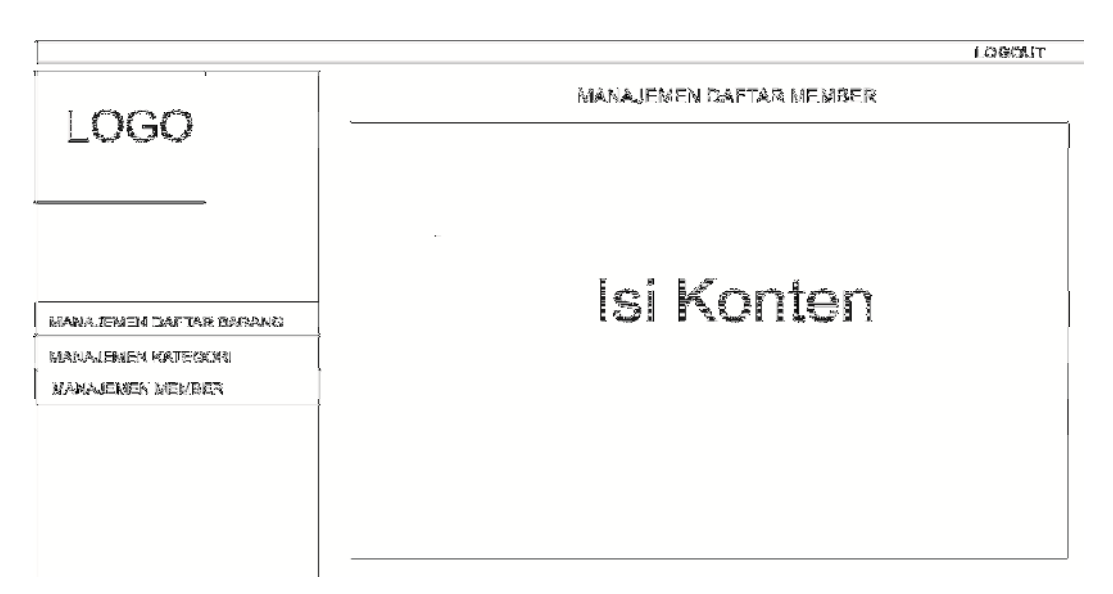

Gambar 3.17 Tampilan Halaman Manajemen *Member* .

## **3.3.3** *Desain Layout* **Halaman Utama** *Member*

 Halaman *member* terdapat 4 (empat) pilihan menu dalam *website* toko Jeram diantaranya menu *profil,* produk, kontak,dan cara pembayaran. Menu profil berisi profil perusahaan. Menu produk berisi produk yang dijual pada Toko Jeram. Menu cara pembayaran berisi petunjuk melakukan transaksi pembayaran ketika membeli barang pada toko Jeram. Menu kontak berisi informasi kontak yang dapat dihubungi oleh pelanggan. Halaman *member website* toko Jeram dapat dilihat pada Gambar 3.18

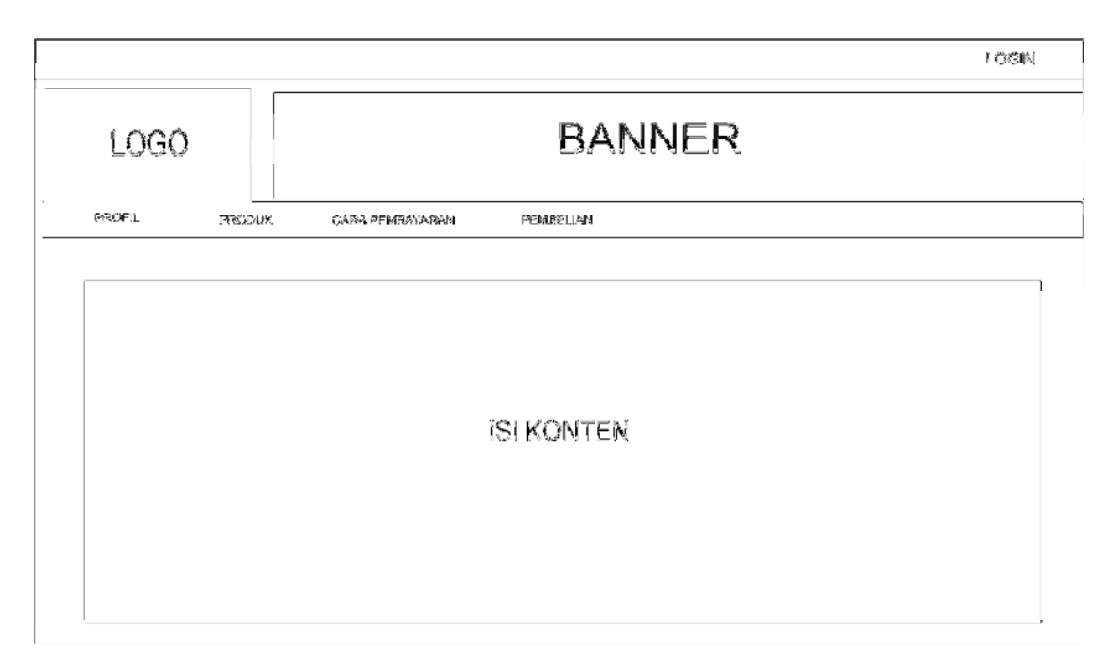

Gambar 3.18 Tampilan Halaman *Member* 

## **3.3.3.1** *Desain Layout* **Produk**

*Desain Layout* Produk adalah *Desain* yang berisi daftar-daftar barang yang dijual pada *website* toko Jeram dan dilihat oleh member. Halaman Produk pada *website* toko Jeram dapat dilihat pada Gambar 3.19.

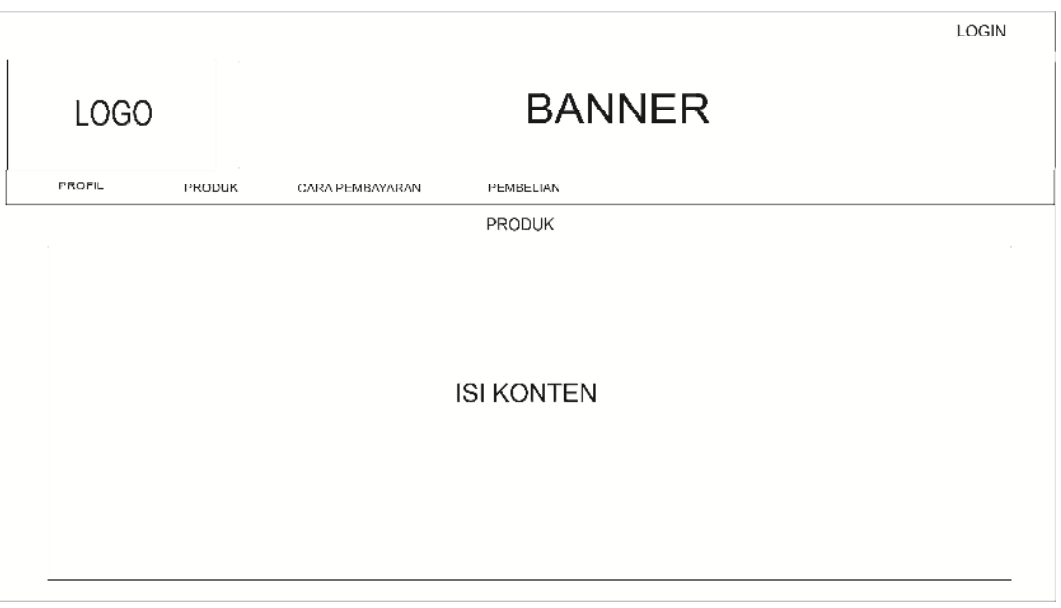

Gambar 3.19 Tampilan Halaman Produk.

# **3.3.3.2** *Desain Layout* **Cara Pembayaran**

*Desain Layout* Cara Pembayaran adalah *Desain* yang berisi langkahlangkah atau petunjuk cara pembayaran *member* ke *website* toko Jeram. Halaman cara pembayaran pada *website* toko Jeram dapat dilihat pada Gambar 3.20.

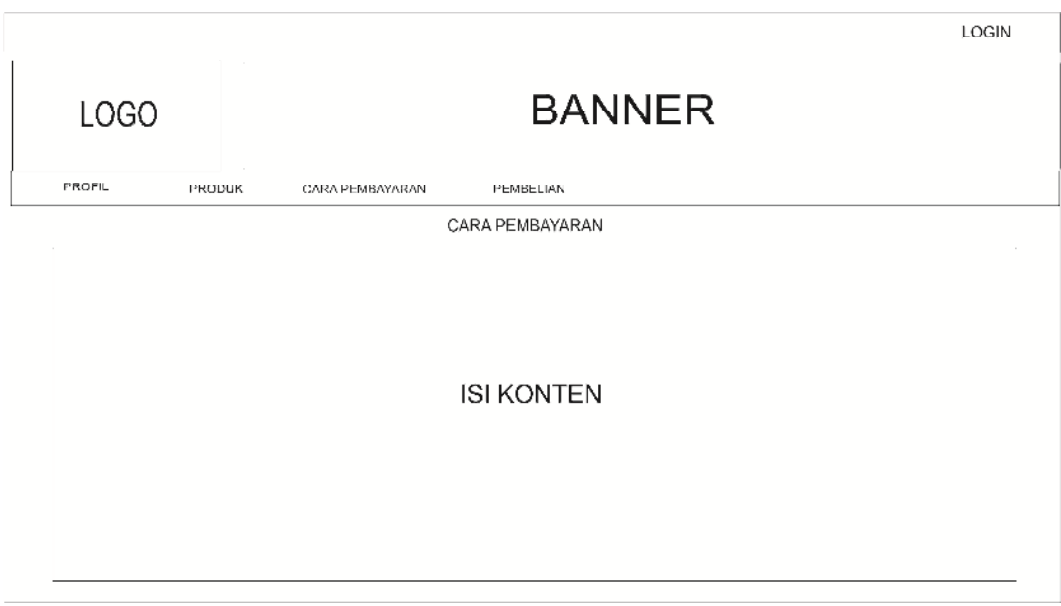

Gambar 3.20 Tampilan Halaman Cara Pembayaran.

## **3.3.3.3** *Desain Layout Profile*

*Desain Layout Profil* adalah tabel yang berisi profil sebuah perusahaan pada *website* toko Jeram. Halaman tabel *profile* pada *website* toko Jeram dapat dilihat pada Gambar 3.21.

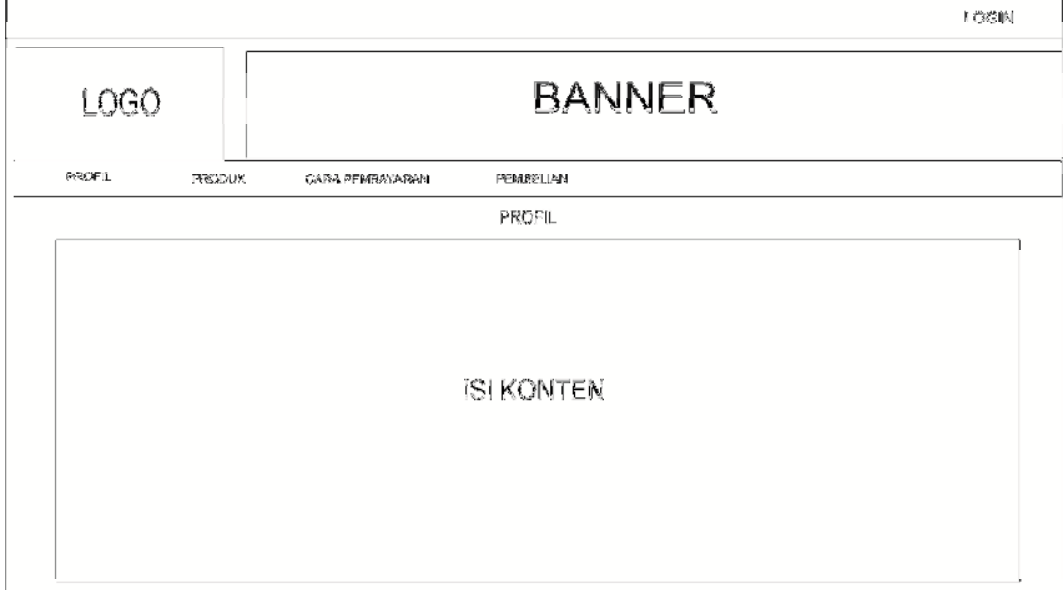

Gambar 3.21 Tampilan Halaman Tabel *Profile*.

## **3.3.4** *Desain Layout* **Halaman** *Visitor*

 Dalam halaman *visitor* terdapat tiga pilihan menu dalam *website* toko Jeram diantaranya menu daftar *member* yang digunakan untuk melakukan pendaftaran menjadi *member*. Menu produk berisi produk atau barang yang dijual pada toko Jeram. Menu cara pembayaran berisi petunjuk melakukan transaksi pembayaran ketika membeli barang pada toko Jeram. Dan yang terakhir, terdapat menu *profile* yang berisi alamat toko dan informasi kontak yang dapat dihubungi pada toko Jeram. Halaman *visitor* toko Jeram Group Boyolali dapat dilihat pada Gambar 3.22.

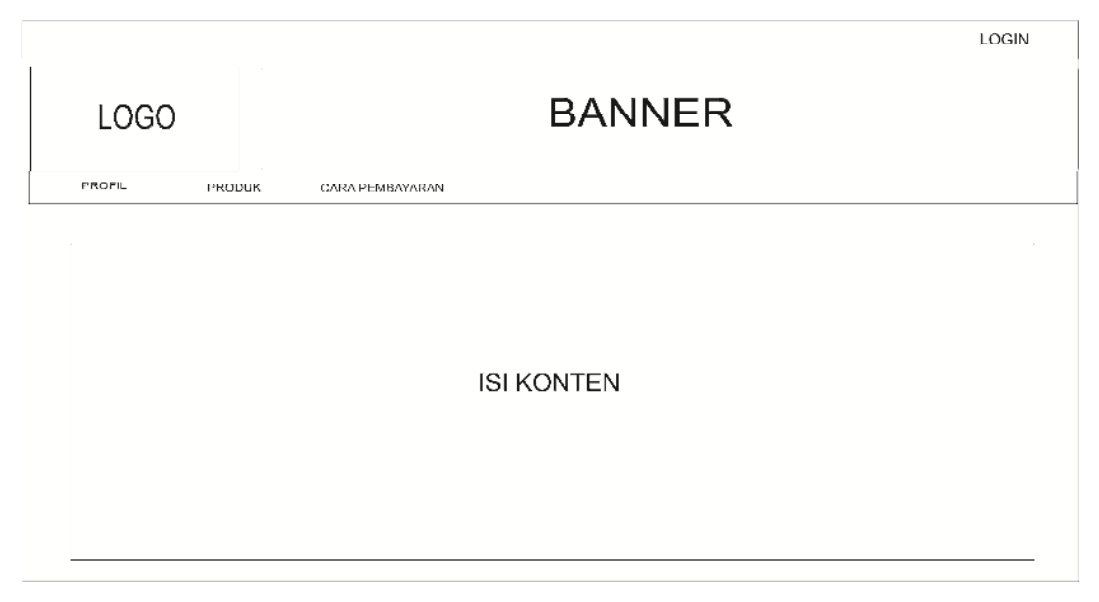

Gambar 3.22 Tampilan Halaman Visitor

# **3.3.4.1** *Desain Layout* **Pendaftaran** *Member*

*Desain Layout* Pendaftaran *Member* adalah *Desain* yang berisi pendaftaran oleh *visitor* atau pengunjung supaya menjadi *member* pada *website* toko Jeram. *Visitor* mendaftar dengan memasukkan *Username*, No HP, dan *Password* untuk *login website* dan dapat melakukan transaksi pembelian*.*  Halaman tabel *company profile* pada *website* toko Jeram dapat dilihat pada Gambar 3.23.

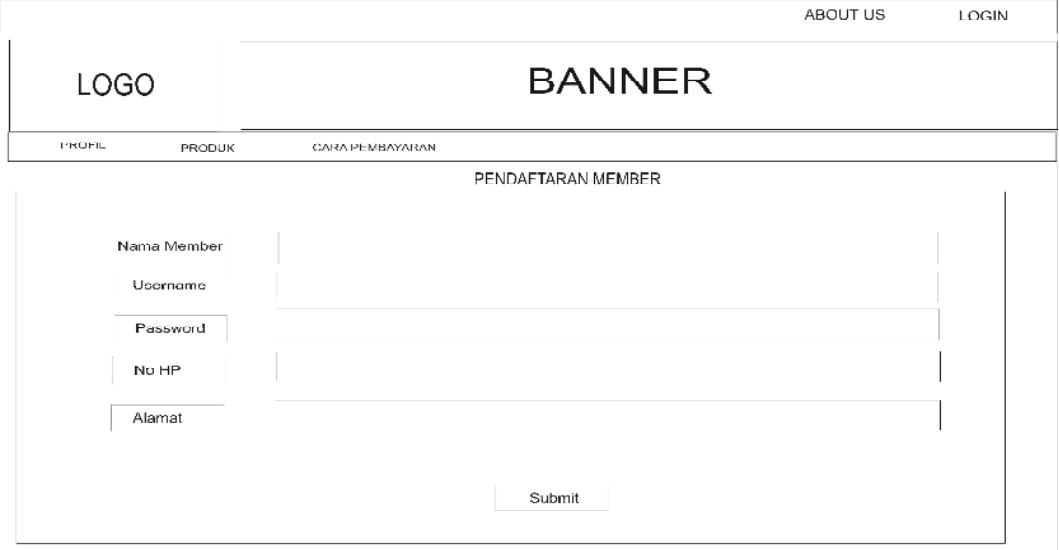

Gambar 3.23 Tampilan Halaman Tabel Daftar *Member.*

# **3.3.4.2** *Desain Layout* **Produk**

*Desain Layout* Produk adalah *Desain* yang berisi daftar-daftar barang yang dijual pada *website* toko Jeram dan dapat dilihat oleh *member* dan *visitor*. Halaman data barang pada *website* toko Jeram dapat dilihat pada Gambar 3.24.

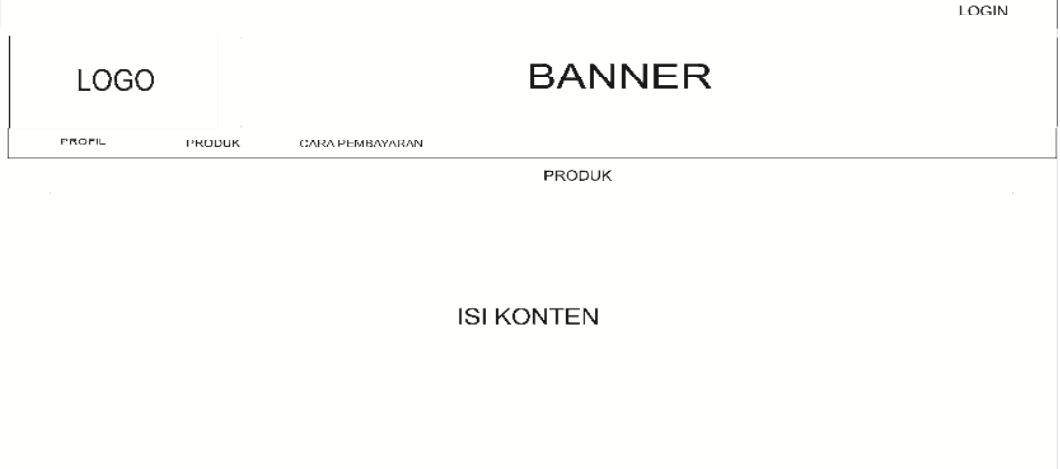

Gambar 3.24 Tampilan Halaman Produk.

## **3.3.4.3** *Desain Layout* **Cara Pembayaran**

*Desain Layout* Cara Pembayaran berisi langkah-langkah atau petunjuk cara pembayaran *member* ke toko Jeram. Halaman tabel cara pembayaran pada *website* toko Jeram dapat dilihat pada Gambar 3.25.

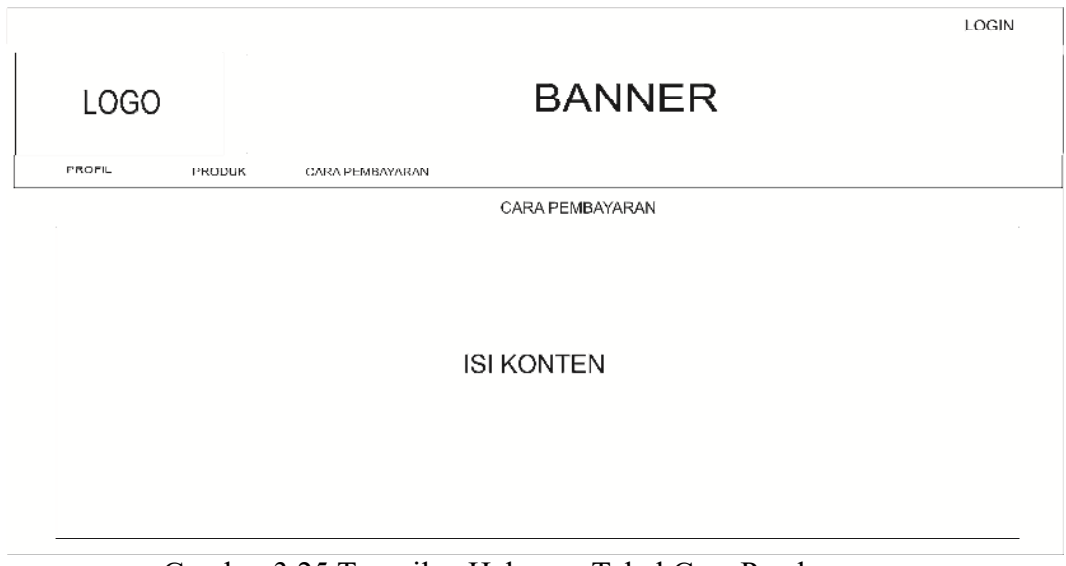

Gambar 3.25 Tampilan Halaman Tabel Cara Pembayaran.

# **3.3.4.4** *Desain Layout Profile*

*Desain Layout Profile* berisi profil sebuah perusahaan pada *website* toko Jeram. Halaman tabel *profile* pada *website* toko Jeram dapat dilihat pada Gambar 3.26.

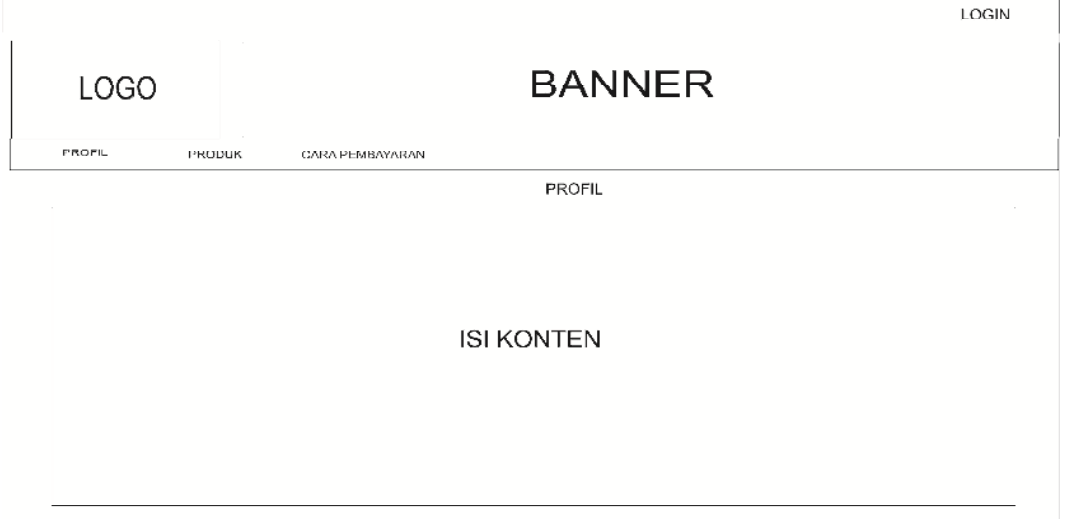

Gambar 3.26 Tampilan Halaman Tabel *Profile*.